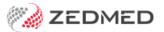

# HealthShare

Last Modified on 11/02/2025 8:30 am AEDT

Zedmed's Address Book is fully integrated with HealthShare so practitioners have access to Australia's largest Specialist and Allied Health directory. Requires Zedmed v36.3.3 or later.

#### Considerations

- HealthShare is for printed referrals only -it does not support secure messaging (HealthLink etc).
- For referral letters, practitioners can choose an addressee from the **Zedmed** Address book or the **HealthShare** directory.
- For laboratory referrals, practitioners can use the cc: option to add a practitioner from HealthShare to inform them of the lab request.

## Setting the default Address Book tab

#### Requirements

The HealthShare directory requires internet access. Users with restricted internet access, such as Citrix, RDP and Cloud users, will need their firewall to allow access to <a href="https://www.healthshare.com.au">https://www.healthshare.com.au</a>.

#### **Considerations**

Referrals and letters for HealthShare recipients cannot be sent using secure messaging (HealthLink etc). Only contacts added to the Clinical Address book by the practice can support secure messaging.

### Selecting the default

The Zedmed Address Book has two directory tabs:

- The Address Book tab is a directory of contacts added to Zedmed by the practice.
- The **HealthShare** tab is for HealthShare's Specialist and Allied Health directory.

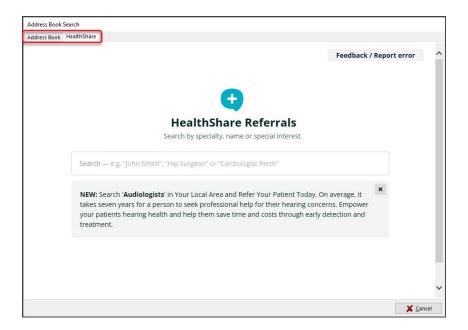

When you open the address book, the **Default Address Book Selection** dialog will open:

- If you untick **Ask every time**, the Address Book will default to the tab for the current selection: Zedmed or HealthShare.
- If you leave Ask every time selected, you will receive this prompt each time you open the address book.

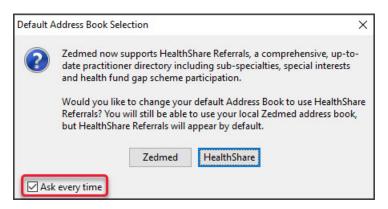

To manually set or change the default tab:

- 1. Open Zedmed Clinical.
- 2. Select Tools > My Options.

The My Options screen will open

3. In the Address Book section, select Zedmed or HealthShare.

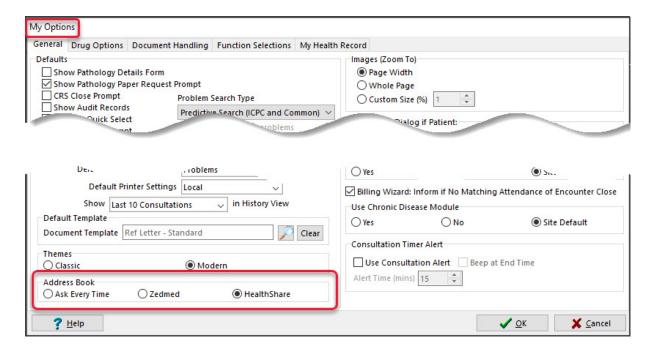

## Using the HealthShare directory

When creating a letter or referral, the search icon by the addressee opens the Address Book, where you can then select the HealthShare directory.

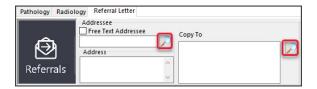

Zedmed features that open the Address Book include:

- Referral Letters (Addressee and Copy To)
- Pathology Referrals (Copy To)
- Radiology Referrals (Copy To)
- Quick Docs New Letter (To: and Cc:)
- Batch Letters (To: and Cc:)
- Clinical Records (Other Clinicians tab)

To add a HealthShare directory recipient to a letter or referral:], see the HealthSare Directory guide.